**Robot +ключ Torrent (Activation Code) Скачать бесплатно [Updated-2022]**

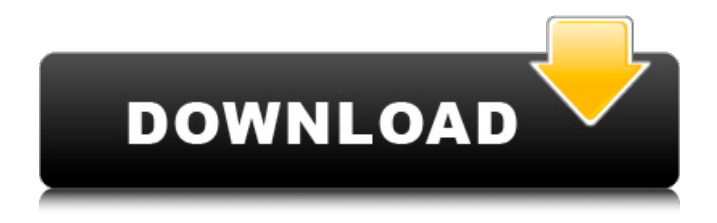

### **Robot Crack Product Key**

Portable Robot 2022 Crack — это плагин для класса Java Robot. Этот плагин позволяет вам запрограммировать робота, который подключается через Wi-Fi к вашему рабочему столу, используя внешнюю клавиатуру и мышь. Любое устройство может быть запрограммировано поверх вашей беспроводной клавиатуры и мыши, включая цифровые камеры, игрушечные роботы, игрушечные вентиляторы, сервоприводы и многое другое. Поскольку Robot использует стандартный класс Robot, вы можете запрограммировать любого робота, используя мощный API Java и Robot. Особенности робота: - Plug & Play поддерживает широкий спектр устройств USB и последовательных портов/RS232 - Автоматическое программирование - Программирование USB и RS232 - Аппаратный взлом - Используйте настоящую роботизированную руку на своем ноутбуке или создайте своего собственного робота. - Связь с несколькими роботами - одновременное управление несколькими роботами с настольного клиента - Работает все время - Выполняя весь код в фоновом режиме, вы можете продолжить работу в настольном

клиенте - Дружественный пользовательский интерфейс - Управление роботами. Вы можете управлять настоящими роботами-манипуляторами через соединение Wi-Fi со своего настольного клиента. - Автономный робот - Архитектура плагинов. Вы можете увидеть все программное обеспечение, доступное для каждого робота в приложении. Вы даже можете начать создавать своего собственного робота. Используйте плагин Arduino, чтобы получить полный доступ ко вселенной Arduino. - Поддержка ROS - операционная система для роботов - Совместимость -Управление по локальной сети и Wi-Fi - Клавиатура и управление мышью - Генерация протокола Wi-Fi -Прошивка существующего или нового робота нужной прошивкой - Графическое представление робота Требования: Java 6 или более поздней версии, Javaробот 1.1 или выше. Руководство пользователя робота: Руководство по программированию роботов Если вы хотите добавить свое устройство связи в этот список, вы можете использовать эту ссылку: Привет, Севар Некоторые работы могут выполняться роботами, а некоторые нет Увеличить это изображение toggle caption Большинство рабочих мест будет

## **Robot Patch With Serial Key**

\* Полнофункциональное беспроводное управление роботом \* Поддержка устройств Pololu и Phidgets \* Запустите своего робота в среде SSH \* Поддерживает Python в качестве языка сценариев \* Поддерживает команды для запуска/остановки и ручного управления осью (положение/скорость) \* Отправлять последовательные сообщения для интерпретации роботом \* Настроить робота через файл yaml \* Настроить робота через файл Robot Free Download.config. \* Настройте роботов с помощью файла «robot.config» на устройстве RS232. \* Отслеживайте состояние и события вашего робота через веб-интерфейс \* Мониторинг и изменение положения и траектории робота через интерфейс браузера \* Поддерживает эластичный рисунок ходьбы \* Поддерживает «программирование» с помощью Python \* Поддерживает как «касание» (управление с телефона), так и «мышь» (управление с рабочего стола) Документация: Следующая документация находится в /docs/ Монтаж: Чтобы использовать Robot, сначала вам нужно добавить его в свой Java CLASSPATH. В дистрибутиве Ubuntu для этого запустите: sudo apt-get установить javaposse-robotpython После его установки добавьте Java-банку

робота в свой путь к классам, что вы можете сделать с помощью переменная окружения CLASSPATH. В Windows, например, можно добавить полный путь к jarфайлу робота в переменную окружения %PATH%. Чтобы запустить робота, выполните следующие действия: # Начать новое SSH-подключение к удаленному серверу java -jar roboposse.jar локальный: 22 # Подключите контроллер к порту RS232 на удаленном сервере java -jar roboposse.jar -r localhost:22 робот # Подключаем ноутбук к локальному порту java -jar roboposse.jar localhost:22 робот # Вы можете запустить программу Java, как описано выше java -jar roboposse.jar робот # Вы можете запустить программу на роботе напрямую, через его последовательный порт java -jar roboposse.jar --робот робот # Вы можете запустить программу на роботе напрямую, через его последовательный порт java -jar roboposse.jar --робот робот # Вы можете запустить программу на роботе с помощью «удаленной мыши» управления мышью на # ваш 1709e42c4c

### **Robot Crack**

Функционал робота Вы можете добавить любое количество двигателей, сервоприводов или коммуникационных драйверов, а также любое количество компонентов (двигателей, реле, датчиков и т. д.). Встроенные шаговые двигатели позволяют управлять шаговыми двигателями непосредственно через робота, то есть робот будет использовать двигатели робота в качестве дополнительных контактов вместо дополнительных разъемов и проводов. Интерфейсы датчиков: Авто, АМС, HCSR04, I2C, INA219, MCP3008, SNES, SU8, SPI, TMP36, VFD, I2S, IMU, TMP37. Сенсорные интерфейсы включают множество популярных сенсоров: Барометр, компас, цифровой компас, цифровой компас, цифровой компас ИК-датчик расстояния, Ультразвуковой датчик расстояния, Ультразвуковой датчик расстояния Инфракрасный дальномер, Датчик уровня освещенности, LDR, Датчик уровня освещенности, LDR Магнитометр, Магентометр, Магнитометр Многоканальный акселерометр, Многоканальный акселерометр Видеокамера, Видеокамера Канал акселерометра и минимальные/максимальные

значения акселерометра Робот может уведомлять вас о физическом положении и ориентации робота в мире, используя абсолютную или относительную меру. Робот также может измерять расстояния для вас и может запускать объект по произвольной, предопределенной, предустановленной или заданной пользователем траектории, генерируя

What's New in the?

NetBeans Создан сообществом Простота установки: установите среду IDE NetBeans и подключаемый модуль Robot Development Project (RDP) за час или два. Робот всегда актуален В нем есть мастер, который поможет вам создать своего робота с нуля. Робот полностью интегрирован в среду IDE NetBeans. Создайте робота в среде IDE NetBeans: Просто щелкните правой кнопкой мыши каталог и выберите здесь New->Robot. Создайте собственного робота в среде IDE NetBeans: Щелкните правой кнопкой мыши файл Java, выберите «Создать->Робот». Мастер настройки робота: Мастер настройки позволяет создать базового робота. Вы можете настроить своего робота с его весом, длиной и шириной, датчиком и двигателями. Вы также можете изменить

изображение главного меню и выбрать другую тему графического интерфейса. Особенности робота Инструмент программирования роботов: Robot — это система разработки на основе Java. Робот, которого вы программируете на последовательный порт. Вы можете запрограммировать робота, просто указав последовательный порт и скорость передачи данных. Вы можете легко изменить порт связи с помощью функции привязки порта. Как вы можете прочитать ниже, вы можете использовать робота с множеством датчиков, двигателей и приводов (пропеллеров). Особенности робота: Робот работает в среде IDE NetBeans. Робот может работать в графическом режиме или как консоль. Робот изначально поддерживает Gcode, и вы можете использовать почти все новые датчики и исполнительные механизмы. Робот поддерживает встроенные функции «Проверить меня» (ограничение, расстояние, ориентация робота, мобильность робота, обратная связь по силе робота, поддержка робота). Робот имеет встроенный RWD, карданный подвес, захват и поддержку камеры. Robot поддерживает программирование с несколькими или одной мышью. Робот поддерживает связь на основе WiFi Робот имеет встроенные «наборы инструкций» для Arduino, C-

based,

# **System Requirements:**

Обратите внимание: перед покупкой, если вы не уверены, сможет ли ваш компьютер запускать это или любое другое программное обеспечение, ознакомьтесь с нашим руководством по требованиям к ПК, которое включает список аппаратного обеспечения, рекомендуемого для игры в «Ведьмак 3: Дикая охота». Минимум ОС: Windows XP/Vista/Windows 7 Процессор: 2 ГГц или выше Память: 512 МБ ОЗУ Графика: ATI/AMD RADEON 9500 или выше или NVidia 7600 или выше Хранилище: привод CD-ROM и не менее 2 ГБ свободного места на жестком диске